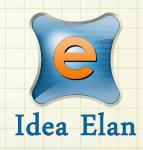

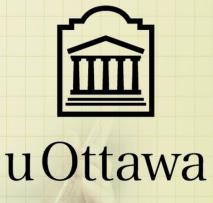

Idea Elan 2021

INFINITY Software Lab Admin Guide

Comprehensive Online Solution for Lab and Core Facility Management

## PI/Lab Admin guide - uOttawa

13800 Coppermine Rd, Herndon, VA 20171 Phone: 1-800-506-5905 Email: support@IdeaElan.com

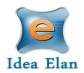

### Contents

| Login Instructions      |
|-------------------------|
| Internal PI/Lab Admins  |
| External PI/Lab Admins  |
| The PI/Lab Admin4       |
| Lab Admin Functions:4   |
| Inbox Functions:        |
| Lab Details5            |
| 1. Basic Details:       |
| 2. Billing Information5 |
| 3. Lab Settings:        |
| 4. Notifications7       |
| Facilities:             |
| User:                   |
| Reports:                |
| Supplies:               |
| Publications11          |

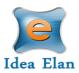

# Quick Startup Guide for Pl's/ Lab Admin

## Login Instructions

URL: <u>https://secure17.ideaelan.com/uOttawa/Public/</u> Go to the following URL and follow the way you would like to <**authenticate**>.

| by Idea Elan                                            |           |
|---------------------------------------------------------|-----------|
| Options de connexion / Sign-in Op                       | tions     |
| 🛍 uOttawa                                               |           |
| Connectez-vous avec votre compte @uo                    | ttawa.ca. |
| Sign in with your @uottawa.ca email acc                 | ount.     |
| Autres / Others                                         |           |
| Connectez-vous avec le compte de votre<br>organisation. |           |
| Sign in with your organization email acco               | ount.     |

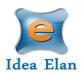

## The PI/Lab Admin:

• Once logged in as a PI/Lab Admin, a toolbar with tabs will appear that are specific to your role.

#### Lab Admin Functions:

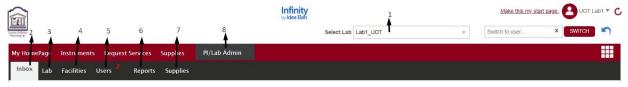

- 1. Lab Admin: To access all the lab admin features
- 2. Inbox: To view, accept and reject requests.
- 3. Lab: To add lab information, billing details such as account codes or purpose codes, and to access lab settings.
- 4. Facilities: To view and request access to various facilities listed.
- 5. **Users:** To add a user or to import/export users in bulk.
- 6. **Reports:** To generate and view usage/ expense reports for users and labs.
- 7. **Supplies:** To create supply orders.
- 8. Select Lab: Choose the lab you want to access from the drop-down list.

|                             |                      | Generic LabOOT * Owner to doc | ft.page. OUT Lab1 🔻 | c         |              |          |   |                |            |  |
|-----------------------------|----------------------|-------------------------------|---------------------|-----------|--------------|----------|---|----------------|------------|--|
| Course Feliciter<br>Biology |                      |                               |                     |           | Select Lab   | Lab1_UOT | Ŧ | Switch to user | × SWITCH 5 |  |
| My HomePage Instrume        | nts Request Ser      | vices Supplies                | PI/Lab Admin        |           |              |          |   |                |            |  |
| Inbox Lab Facilities        | Users <sup>2</sup> R | eports Supplies               |                     |           |              |          |   |                |            |  |
| 1                           | 2                    | 3                             | 4                   | 5         | 6            |          |   |                |            |  |
| Lab Access Requests         | Invoices             | Sample Submission             | Projects            | Dashboard | Publications |          |   |                |            |  |

#### Inbox Functions:

- 1. Lab Access Requests: To view, accept and reject user requests to the lab.
- 2. Invoices: To view, edit and accept invoices.
- 3. Sample Submission: To view sample submissions for the lab.
- 4. **Projects:** To view projects for the lab.
- 5. **Dashboard:** Displays the number of samples submitted, and the number of instrument reservations made.
- 6. Publications: PI's/ Lab Admin should confirm that users have used a particular facility before the core can present their publications. Under Inbox → Publications, PI's can view a list of user publications that facility admin have requested to claim under their core. The PI has the option to select "Yes" or "No."

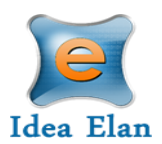

#### Lab Details:

1. Basic Details:

• Select to fill out lab information

|                                                                         |                               |              | Infinity<br>by Idea Elan                        |              | Make this my start page. | UOT Lab |
|-------------------------------------------------------------------------|-------------------------------|--------------|-------------------------------------------------|--------------|--------------------------|---------|
|                                                                         |                               |              | Select Lab La                                   | b1_UOT v     | Switch to user X SWI     | тсн     |
| omePage Instrume                                                        | nts Request Services Supplies | PI/Lab Admin |                                                 |              |                          |         |
| Lab Facilities                                                          | Users Reports Supplies        |              |                                                 |              |                          |         |
| 1                                                                       | 2 3                           |              |                                                 |              |                          |         |
| asic Details Billing I                                                  | nformation Lab Settings       |              |                                                 |              |                          |         |
| ition*                                                                  | University of Ottawa          | v            |                                                 | Lab ID*      | UOT_Lab1_UOT             |         |
| lame*                                                                   | Lab1_UOT                      |              |                                                 | Department*  | Default Department       |         |
|                                                                         |                               |              |                                                 |              |                          |         |
| dmin*<br>ddress                                                         | UOT Lab1                      | •            | Dillion Address                                 | Default Role | External Academic        |         |
|                                                                         |                               | •            | Billing Address -                               |              | External Academic        |         |
| ddress                                                                  |                               | ×<br>        | Billing Address                                 |              | External Academic        |         |
| ddress<br>- Shipping Addres<br>Address:                                 |                               | ·            | Same as shipping                                |              | External Academic        |         |
| ddress<br>- Shipping Addres<br>Address:<br>City:                        |                               |              | Same as shipping<br>Address:<br>City:           |              | External Academic        |         |
| ddress<br>- Shipping Addres<br>Address:<br>City:<br>State:              |                               |              | Same as shipping<br>Address:<br>City:<br>State: |              | External Academic        |         |
| ddress<br>- Shipping Address<br>Address<br>City:<br>State:<br>Zip Code: | s                             |              | Address:<br>City:<br>State:<br>Zip Code:        | address      |                          |         |
| ddress<br>- Shipping Addres<br>Address:<br>City:<br>State:              |                               |              | Same as shipping<br>Address:<br>City:<br>State: |              | External Academic        |         |

#### 2. Billing Information:

• Lab admin can select between the lab types such as "Use My Account code," "PO Number," or "Bill Me Later."

| <ul> <li>All user</li> <li>Specific</li> <li>ab Type -</li> <li>Use My</li> </ul> | PO nu    | mbers for e |              | I Me Later |                |         |      |    |       |     |       |         |         |           |
|-----------------------------------------------------------------------------------|----------|-------------|--------------|------------|----------------|---------|------|----|-------|-----|-------|---------|---------|-----------|
| Enter numb<br>Name                                                                | er of PC | Numbers t   | o add : 2    | GO         | Project(s)     |         | Fund |    | Order | A   | count | Program |         |           |
|                                                                                   |          |             |              |            | Select Project | y<br>y  |      |    |       |     |       |         |         |           |
| 4                                                                                 |          |             |              |            | Concert royan  |         |      |    |       |     |       |         |         | 2 Refresh |
|                                                                                   |          | Name        |              | PO Nur     | nber           | Project | :(s) | F  | und   | Orc | er    | Account | Program | P Refresh |
| 1                                                                                 | ×        |             |              | 43534      |                |         |      | 3  | 523   | 523 | i     | 35      | 235     |           |
| 2                                                                                 | ×        |             |              | 56756      |                |         |      | 24 | ¥1    | 34  |       | 3465    | 4353    |           |
|                                                                                   | rt from  |             | Xt Export to | J.4        |                |         |      |    |       |     |       |         |         |           |

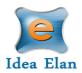

- Choose between 2 options
  - All users can use any account
  - Specific account code for each user
- If you choose to assign account codes to your users, select that option and click 'update' at the bottom of the screen.
- Go to the User tab and click on the pencil next to the user's name

|   |                  | •        |                    |   |
|---|------------------|----------|--------------------|---|
| 0 | L1 UOT@yahoo.com | OT Lab1  | <b>⊘</b><br>Active | 1 |
| 0 | U1_UOT@vahoo.com | OT User1 | <b>⊘</b><br>Active | 1 |

• The 'Assign account code' window will pop up and you can choose the account code and for which facility it should be used. Multiple accounts can be chosen.

| NUNITY Assign PO Number |                  |                |                                                                                                    |   | <u>ه</u> ک |
|-------------------------|------------------|----------------|----------------------------------------------------------------------------------------------------|---|------------|
| PO Number*<br>Email     | 43534<br>L1_UOT@ | v<br>yahoo.com |                                                                                                    |   |            |
| Facility*               | 3 items cf       | ecked v        |                                                                                                    |   |            |
|                         | KUU              |                |                                                                                                    | 2 | Refresh    |
| Name                    | PO number        | Project(s)     | Facility                                                                                                    |   |            |
|                         | 43534            |                | Cell Biology and Image Acquisition (CBIA) Core Fac, Behaviour and Physiology<br>Core, John Holmes Mass Spectrometry | 1 | ×          |

- Click on 'Add' to assign the account code.
- You will have to go through the same steps for every user in the lab.

#### 3. Lab Settings:

Other lab details can be set under the Lab Settings section, such as: maximum amount a user can use from a grant; invoice approval settings modified to allow an invoice to be approved manually or automatically; and a lab alternative.

- Case 1: User submits a sample, the lab admin approves, and the facility admin completes it.
- **Case 2:** User submits a form that is auto approved and the facility admin completes it.
- **Case 3:** User submits a sample. The facility admin creates a quote, and the lab admin will reject or accept depending on the amount of the quote. Once approved, the facility admin. Completes it.
- **Case 4:** The user submits a sample, and based on whether the user is an External User or an Internal User, any of the above cases and be set and applied.

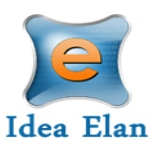

|                                                                                | Infinity                                          |            | Make this my star | 12892. 🕒 UOT Lab1 🔻 🖒                                                                                           |
|--------------------------------------------------------------------------------|---------------------------------------------------|------------|-------------------|----------------------------------------------------------------------------------------------------|
| 211                                                                            | Select Lab La                                     | ab1_UOT    | * Switch to user  | × SWITCH                                                                                                    |
| ty HomePage Instruments Request Services Supplies PI/Lab Admin                 |                                                   |            |                   |                                                                                                    |
| box <sup>Lab</sup> Facilities Users <sup>2</sup> Reports Supplies              |                                                   |            |                   |                                                                                                    |
|                                                                                |                                                   |            |                   |                                                                                                    |
| Basic Details Billing Information Lab Settings                                 |                                                   |            |                   |                                                                                                    |
| Lab Settings                                                                   | Case 1                                            |            |                   | 1                                                                                                    |
| Set Max     CAD for a user     No Max CAD for a user                           | User                                              | Lab Admin  | Facility Admin    |                                                                                                    |
|                                                                                | Submits Sample Submission Form<br>Order / Project | / Approves | Completes         |                                                                                                    |
| Auto approve all users                                                         | Case 2                                            |            |                   | 1                                                                                                    |
| Sample submissions can be shared among users within the lab.                   | Case 3                                            |            |                   | 1                                                                                                    |
| Sample submissions can be shared among users within the tab.                   | Case 4                                            |            |                   | 1                                                                                                    |
| All invoices need to be manually approved                                      |                                                   |            |                   |                                                                                                    |
| Auto approve invoices that are less than     CAD     Auto approve all invoices | Notifications                                     |            |                   | 1                                                                                                    |
| Sample Submission / Supplies / Project Approval Process                        |                                                   |            |                   |                                                                                                    |
| Sample Submission Case 2 *                                                     |                                                   |            |                   | ter all all all all all all all all all al                                                                      |
| Supplies Case 2 v                                                              |                                                   |            |                   | The second second second second second second second second second second second second second second second se |
| Project Case 2 *                                                               |                                                   |            |                   |                                                                                                    |

#### 4. Notifications

Set up notification settings

| Noti | tifications                                                                                                   | 1 |
|------|----------------------------------------------------------------------------------------------------|---|
|      | Notification Message                                                                                          |   |
|      | User submits sample submission form that is auto approved based on Lab settings ${rak O}$                    |   |
|      | Facility Admin submits quote for a Sample submission 🕐                                                        |   |
|      | $_{ m B}$ Facility Admin submits quote for a Sample submission is Auto approved based on lab settings ${f Q}$ |   |
|      | Lab admin denies a Quote 🕐                                                                                    |   |
|      | Lab admin change the status to Quote Review 🕐                                                                 |   |
|      | Labadmin/User Approves a Quote 🕐                                                                              |   |
|      | Facility admin changed the sample submissions status to "InProgress" 🕜                                        |   |
|      | Facility admin changes the sample submissions status to Complete & Ready to billed ${f Q}$                    |   |
|      | Cancelling the Sample Request 🕐                                                                               |   |
|      | Institution admin Reopens the sample form 🕐                                                                   |   |
|      | Admin changes the status of individual records as reviewed/accepted/inreview 🕐                                |   |
|      | Dispatched Invoice to lab admin 🕐                                                                             |   |
|      | Invoice approved directly based on lab settings 🕐                                                             |   |
|      | Lab admin has approved a supply order request ${ ? } { ? }$                                                   |   |
|      | Facility admin approves or rejects a Facility access request 🕐                                                |   |

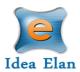

#### Facilities:

| • | To view and request access to various facilities list | ed. |
|---|-------------------------------------------------------|-----|
| - | To view and request access to various facilities list | eu  |

|                                                                                                    | Infinity<br>by Idea Elan |       |                                                                                                    | Make this my start page | e. 🔒 UOT Lab1 🔻 🕻 |
|----------------------------------------------------------------------------------------------------|--------------------------|-------|----------------------------------------------------------------------------------------------------|-------------------------|-------------------|
| in Plan                                                                                                    |                          | Selec | t Lab Lab1_UOT v                                                                                                    | witch to user           | x switch 🔊        |
| My HomePage Instruments Request Services Sup                                                                      | plies PI/Lab Admin       |       |                                                                                                    |                         |                   |
| Inbox Lab Facilities Users <sup>2</sup> Reports Su                                                                | pplies                   |       |                                                                                                    |                         |                   |
|                                                                                                    |                          |       |                                                                                                    |                         |                   |
| Search Facility                                                                                                   | Institution              |       | Facility Type                                                                                                    | City                    |                   |
| Search here X                                                                                                    | Search here              | ×     | Search here X                                                                                                    | Search here X           |                   |
| Cellular Imaging and Cytometry Facility (CICF) Current Status : Approved                                          | University of Ottawa     |       | Bio-Assay, Cytation Imaging and Multi-Mode<br>Reading, Default Category, Drug Development, Flow<br>Cytometry, Microscopy, Robotics, Sorting Cell and<br>particles, Widefield Imaging | Ottawa                  | A C               |
| Make a Reservation Submit Samples Order Supplies                                                                  |                          |       |                                                                                                    |                         | Facility Image    |
| INSPIRE<br>Current Status : Approved<br>Make a Reservation Submit Samples Order Supplies                          | University of Ottawa     |       | Default Category                                                                                                    | Ottawa                  | Facility Image    |
| CTORE AND A CONTRACTORS AND A CONTRACT AND A CONTRACT.                                                            | University of Ottawa     |       | Antibody Production, Default Category, Training                                                                                                    | Ottawa                  |                   |
| Louise Petitelier Histology Core<br>Current Status : Approved<br>Make a Reservation Submit Samples Order Supplies |                          |       | ,                                                                                                    |                         | Facility Image    |

#### User:

All users affiliated with the lab are listed under the users tab. New users can be added one at a time by clicking on the "Add New User" tab on the top right side, or in bulk by clicking on "Import from excel", to import a detailed excel sheet. PIs can also remove user access to the lab by clicking the green check mark under the "Status" column.

| -         |                                   | Select Lab Lab1_UC | Switch to user. X            |                 |
|-----------|-----------------------------------|--------------------|------------------------------|-----------------|
| omePage   |                                   | ab Admin           |                              | 3               |
| Lab       | Facilities Users Reports Supplies |                    |                              |                 |
|           |                                   |                    |                              |                 |
|           |                                   |                    |                              | + ADD NEW USEF  |
| ser Image | Email Address                     | User Name          | Show Account Code/PO Numbers | Status          |
|           | Search here X                     | Search here X      | Search here X                | All v           |
| 9         | inspire@uottawa.ca                | Admin Inspire      | All                          | Pending         |
| 9         | sbeaudry@uottawa.ca               | Beaudry Simon      | All                          | Pending         |
| 9         | L1_UOT@yahoo.com                  | UOT Lab1           | All                          | Active          |
| 9         | U1_UOT@vahoo.com                  | UOT User1          | All                          | Active          |
| 9         | Ein_UOT@yahoo.com                 | Admin Einancial    | Al                           | (X)<br>Inactive |
| 3         | jvanderk@uottawa.ca               | Jarno van der Kolk | Ai                           | ()<br>Inactive  |
| 9         | pmercier@uottawa.ca               | Paul Mercier       | Ai                           | Inactive        |
| 9         | E1_UOT@yahoo.com                  | UOT Fac1           | Al                           | (X)<br>Inactive |
| 9         | E2_UOT@yahoo.com                  | UOT Fac2           | Al                           | (X)<br>Inactive |
| port from | X+                                |                    |                              |                 |
|           |                                   |                    |                              |                 |

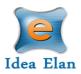

• The list of users can also be exported as word, excel or PDF document.

#### Reports:

Various reports can be generated for the lab, such as lab based/project-based reports. For example: Expenses over period, Invoice based reports or Usage reports. Select the report type, choose the required month, and click on run report. Options to save the report are available. You can also export the report as a Word or PDF document.

| Infinity<br>by Idea Elan                                 | Infinity<br>by Idea Elan                                                  | Make this my start page. 🛃 UOT Lab 1 🔻 📿                               |
|----------------------------------------------------------|---------------------------------------------------------------------------|------------------------------------------------------------------------|
| by Idea Elan                                             | Select Lab Lab1_UOT                                                       | Switch to user X SWITCH                                                |
| My HomePage Instruments Request Services Supplies PI/L   | ab Admin                                                                  |                                                                        |
| Inbox Lab Facilities Users <sup>2</sup> Reports Supplies |                                                                           |                                                                        |
| (II)                                                     |                                                                           | uli@                                                                   |
| Lab Based Reports                                        |                                                                           | Project – Lab Based<br>Reports                                         |
| Expenses over period                                     | Expenses month over month                                                 | Usage Report                                                           |
| Inventory                                                | Invoice based Report                                                      | Facility Based Expenses                                                |
| Month over month Usage Report                            |                                                                           |                                                                        |
| Filter Options<br>Select saved report selection(s)       |                                                                           |                                                                        |
| Report Name Select Report Name T                         |                                                                           |                                                                        |
| Date Range Monthly v September v 2020 v                  | Note : By default the report will be a<br>attribute to filter the report. | generated for all the attributes. Please check the checkbox beside the |
| Select All                                               |                                                                           |                                                                        |
| Account Code                                             |                                                                           |                                                                        |
|                                                          | RUN REPORT SAVE & RUN REPORT CLEAR                                        |                                                                        |

#### Supplies:

The PI/Lab Admin can view all orders made by the users of that lab.

| nfinit               | V                   |                   |                         | Infi       | inity<br>Pa Elan           |                            |                   |                   | Make this my start p  | Dage. 🕒 UOT Lab1 🔻    |
|----------------------|---------------------|-------------------|-------------------------|------------|----------------------------|----------------------------|-------------------|-------------------|-----------------------|-----------------------|
| y Idea Elan          |                     |                   |                         | Select Lab |                            | Lab1_UOT                   |                   | ▼ Swi             | itch to user          | × SWITCH SWITCH       |
| y HomePage           | Instruments Request | Services Supplies | PI/Lab Admin            |            |                            |                            |                   |                   |                       |                       |
| oox Lab              | Facilities Users 2  | Reports Supplies  |                         |            |                            |                            |                   |                   |                       |                       |
|                      |                     |                   |                         |            |                            |                            |                   |                   |                       |                       |
|                      |                     |                   |                         |            |                            |                            |                   |                   |                       |                       |
|                      |                     |                   |                         |            |                            |                            |                   |                   |                       | CREATE NEW ORDER      |
| Order<br>Number      | Order Date          | Last Updated Date | Description             |            | Placed By                  | Product Total              | Shipping          | Discount          | Total Order<br>Amount | CREATE NEW ORDER      |
|                      |                     | Last Updated Date | Description Search here | ×          | Placed By<br>Search here X | Product Total              | Shipping          | Discount          | Total Order           |                       |
| Number               |                     | Last Updated Date |                         | ×          | -                          | Product Total<br>60.00 CAD | Shipping<br>0 CAD | Discount<br>0 CAD | Total Order           | Status                |
| Number<br>Search her | ×                   | •                 |                         | ×          | Search here X              |                            |                   |                   | Total Order<br>Amount | Status<br>select here |

| 13800 Coppermine Rd, Herndon, | VA | 201 | 71 |
|-------------------------------|----|-----|----|
| CONFIDENTIAL                  |    |     |    |

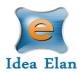

The PI/Lab Admin can also create a new supply order.

- Click on 'Create a New Order'. A new window opens. Select the facility from the dropdown menu. Default labs and account codes or purpose codes will appear if applicable. If they are not, select from the lab and account code or purpose code drop down.
- After lab, specific information has been inputted into the fields, select the supplies necessary. Specify the quantity, and click on "Create an order" at the bottom of the page.

| lea Elañ                                            |                                                                                                    | _                                                                           |                                          | Select      | acility Behaviour an | ia i nyaioi0gy | Core v            | Switch to user    | ×        | SWITCH |
|-----------------------------------------------------|----------------------------------------------------------------------------------------------------|-----------------------------------------------------------------------------|------------------------------------------|-------------|----------------------|----------------|-------------------|-------------------|----------|--------|
| mePage Instr                                        | uments Request Services Sup                                                                                                    | pplies PI/Lab Admi                                                          | n en en en en en en en en en en en en en |             |                      |                |                   |                   |          |        |
| lame/Address                                        | 451 Smyth, RGN, Ottawa, ON, CA, K1<br>5800 x8621, https://med.uottawa.ca/c<br>facilities/facilities/animal-behaviour                 | ore-                                                                        | CA                                       |             |                      |                | Order Date 09-2   | 3-20              |          |        |
| hone:<br>rojects:<br>ab*:<br>) Number1*:<br>ategory | \$192109907           Not Applicable         *           Lab1_UOT         *           43534         *           Add more         All | <u>Set as default</u><br>Set as default<br>% <u>Set as default</u> Don't se | e vour PO Number2                        |             |                      |                |                   |                   |          |        |
| item                                                |                                                                                                    |                                                                             |                                          | Location    |                      | Price          | Quantity per Unit | Quantity In Stock | Quantity | Total  |
| Search here                                         |                                                                                                    |                                                                             | ×                                        | Search here | ×                    |                |                   |                   |          |        |
| Sanichips                                           |                                                                                                    |                                                                             |                                          |             |                      | 24.99          | 1                 | 2.00              | 1.00     | 24.99  |
| Bleach                                              |                                                                                                    |                                                                             |                                          |             |                      | 3.46           | 1                 | 1.00              | 0.00     | 0.00   |
| _inde 24070621                                      | MPRI CO2 0.5%, O2 20.5 %, N2 Bal                                                                                                    | Sz 200                                                                      |                                          |             |                      | 270.00         | 1                 | 1.00              | 0.00     | 0.00   |
| Nitrogen NF Spe                                     | ec 5.0, Compressed                                                                                                    |                                                                             |                                          |             |                      | 38.20          | 1                 | 1.00              | 1.00     | 38.20  |
| GOJO 516103C                                        | T FMX-12 Foam Hand Wash, Cranbe                                                                                                    | rry, FMX-12 Dispenser, 12                                                   | 50mL Pump                                |             |                      | 66.30          | 3                 | 1.00              | 0.00     | 0.00   |
| 195 masks                                           |                                                                                                    |                                                                             |                                          |             |                      | 34.96          | 10                | 3.00              | 0.00     | 0.00   |
| .ab Coats - L                                       |                                                                                                    |                                                                             |                                          |             |                      | 0.00           | 1                 | 5.00              | 0.00     | 0.00   |
| .ab Coats - M                                       |                                                                                                    |                                                                             |                                          |             |                      | 0.00           | 1                 | 3.00              | 0.00     | 0.00   |
| Shoe covers                                         |                                                                                                    |                                                                             |                                          |             |                      | 54.99          | 1000              | 1.00              | 0.00     | 0.00   |
| 21 Bouffant cap                                     |                                                                                                    |                                                                             |                                          |             |                      | 109.39         | 1000              | 1.00              | 0.00     | 0.00   |
| Gloves - XS                                         |                                                                                                    |                                                                             |                                          |             |                      | 7.87           | 200               | 10.00             | 0.00     | 0.00   |
| Gloves - S                                          |                                                                                                    |                                                                             |                                          |             |                      | 7.87           | 200               | 10.00             | 0.00     | 0.00   |
| Gloves - M                                          |                                                                                                    |                                                                             |                                          |             |                      | 7.87           | 200               | 10.00             | 0.00     | 0.00   |
| Gloves - L                                          |                                                                                                    |                                                                             |                                          |             |                      | 7.87           | 200               | 10.00             | 0.00     | 0.00   |
| Gloves - XL                                         |                                                                                                    |                                                                             |                                          |             |                      | 7.87           | 200               | 10.00             | 0.00     | 0.00   |

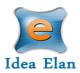

#### Publications

• PI/ Lab Admins should confirm that users have used a facility before the core can present their publications. Under Inbox> Publications, PIs can view a list of user publications that facility admin have requested to claim under their core. The PI has the option to select "Yes" or "No."

| Infinity<br>by Idea Elan                                 |                    | Infinity<br>by Idea Elan |                     |         | Make this my start page. 🕑 UOT Lab1 🔻 🆒 |
|----------------------------------------------------------|--------------------|--------------------------|---------------------|---------|-----------------------------------------|
| by Idea Elañ                                             |                    |                          | Select Lab Lab1_UOT | Ψ.      | Switch to user X SWITCH                 |
| My HomePage Instruments Request Services Supplies        | PI/Lab Admin       |                          |                     |         |                                         |
| Inbox Lab Facilities Users <sup>2</sup> Reports Supplies |                    |                          |                     |         |                                         |
|                                                          |                    |                          |                     |         |                                         |
| Lab Access Requests Invoices Sample Submission           | Projects Dashboard | Publications             |                     |         |                                         |
|                                                          | Projects Dashboard | Publications             |                     |         |                                         |
| Since: 2020 go                                           |                    |                          |                     |         |                                         |
| Title                                                    |                    | Journal                  | Published Year      | Authors | Instrument Names                        |
|                                                          |                    |                          |                     |         |                                         |
| Export to 11 Export to 12 Export to 14                   |                    |                          |                     |         |                                         |